# <span id="page-0-0"></span>**Aprovar solicitação de compra no portal e-Procurement**

## **Pré-requisito**

[Cadastro de Motivos \(CCESU012\)](https://centraldeajuda.consistem.com.br/pages/viewpage.action?pageId=86977029) [Cadastro de Fluxo de Aprovação \(CCESU030\)](#page-0-0)

## **Visão Geral**

Este processo permite ao aprovador realizar a aprovação dos itens de solicitação de compra pelo portal e-Procurement.

7 6 5 4 3 2 1 **Fluxo do Processo** Após receber o e-mail com a notificação sobre a solicitação a aprovar, o aprovador aciona o botão "Acessar Aprovações". Em uma página do navegador é apresentada a aplicação de análise de aprovação das solicitações do portal e-Procurement com os itens para aprovação. O aprovador seleciona o item desejado e aciona o botão "Aprovar". Se não houver bloqueios pendentes para o item da solicitação, a situação de bloqueio do item é alterada para "Liberado". O aprovador opta por retornar ou cancelar o item. Para isso, acionar o botão "Retornar" ou "Cancelar" da tela. É apresentada tela para informar o motivo previamente cadastrado no programa [Cadastro de Motivos \(CCESU012\)](https://centraldeajuda.consistem.com.br/pages/viewpage.action?pageId=86977029) e, na sequência, acionar o botão "Enviar". As ações são registradas no sistema e o solicitante recebe o e-mail de notificação sobre as ações de aprovação, retorno ou cancelamento de item.

#### **Fluxograma**

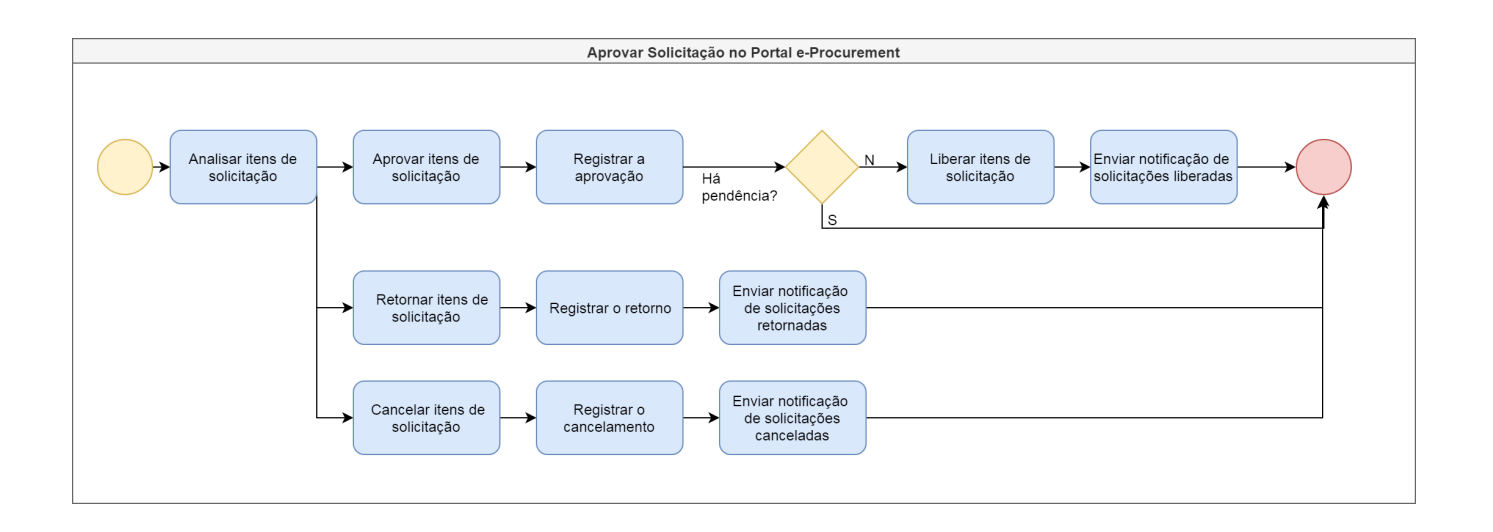

Importante

Este processo está abrigado na etapa "Aprovar Solicitação" dos processos macros:

#### [Processo Macro - Emissão de Pedido de Compra a Partir de Solicitação de Compra e Contrato](https://centraldeajuda.consistem.com.br/pages/viewpage.action?pageId=2049642)

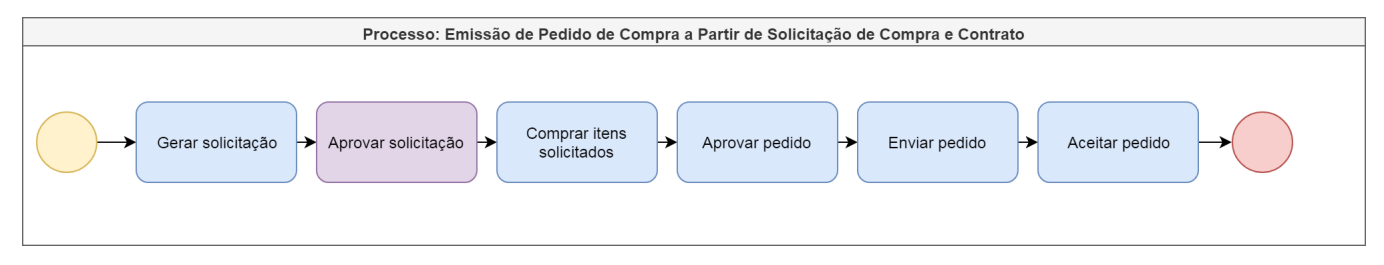

#### [Processo Macro - Emissão de Pedido de Compra a Partir de Solicitação de Compra e Cotação](https://centraldeajuda.consistem.com.br/pages/viewpage.action?pageId=2049644)

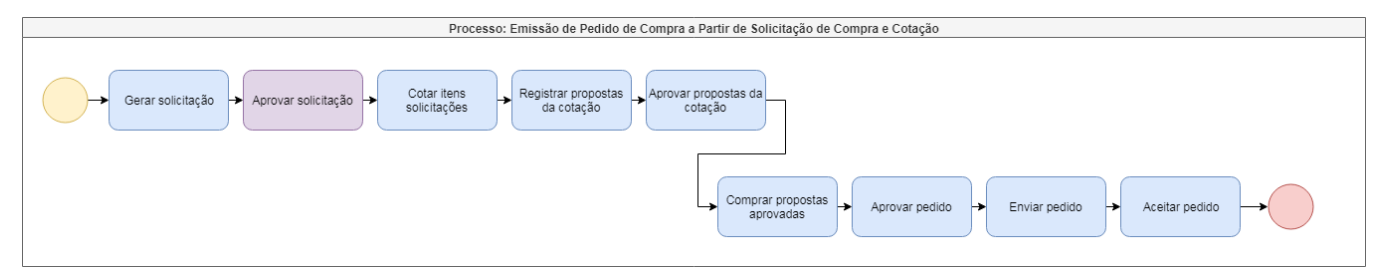

#### [Processo Macro - Emissão de Pedido de Compra a Partir de Solicitação de Orçamento e Cotação](https://centraldeajuda.consistem.com.br/pages/viewpage.action?pageId=2049646)

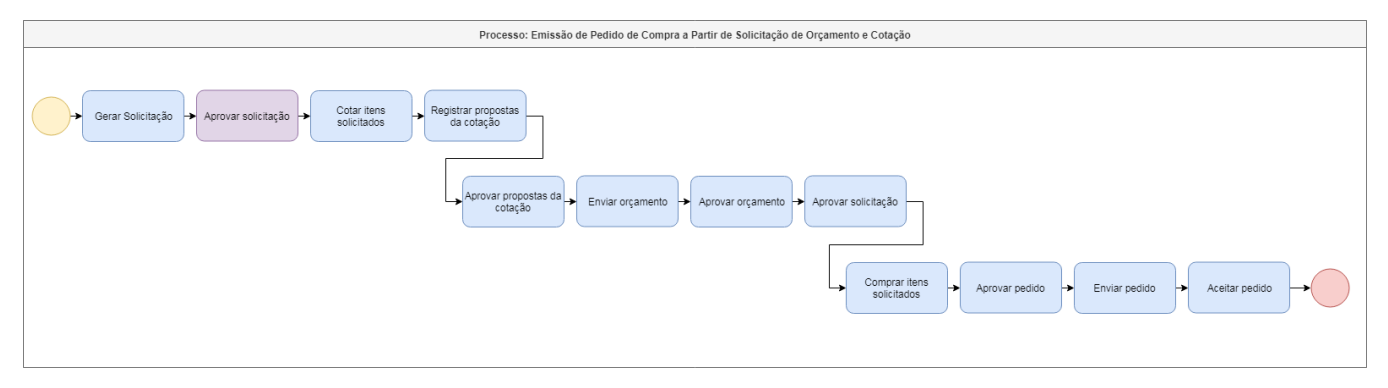

# Exportar PDF

Esse conteúdo foi útil?

Sim Não